## 添加水印

水印指的是,当单元格的值为空时,显示的内容。

你可以为单元格设置水印。

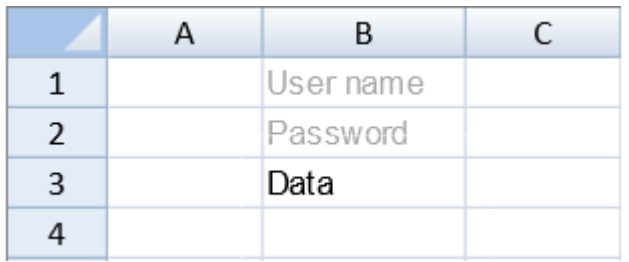

要添加水印,你需要:

- 1. 创建一个 [Style](http://help.grapecity.com/spread/SpreadSheets10/JavascriptLibrary~GC.Spread.Sheets.Style.html) 的实例;
- 2. 设置该实例的 [watermark](http://help.grapecity.com/spread/SpreadSheets10/JavascriptLibrary~GC.Spread.Sheets.Style~watermark.html) 属性;
- 3. 使用 [setStyle](http://help.grapecity.com/spread/SpreadSheets10/JavascriptLibrary~GC.Spread.Sheets.Worksheet~setStyle.html) 方法将该实例设置到单元格,列和行中。

水印文字不会溢出到该单元格的外面。

示例代码

```
此代码将会在 B1 和 B2 单元格中设置水印。
```
JavaScript

```
var type = new GC.Spread.Sheets.Style();
type.watermark = "User name";sheet.setStyle(0, 1, type);
var type = new GC.Spread.Sheets.Style();
type.watermark = "Password";sheet.setStyle(1, 1, type);
```
更多信息

[watermark Field](http://help.grapecity.com/spread/SpreadSheets10/JavascriptLibrary~GC.Spread.Sheets.Style~watermark.html)